22.ケースの並べ替えと一覧表の作製

## 22.1 ケースの並べ替えが必要な場合

SPSS では、通常、統計計算を行ううえで、ケースの並べ替えを必要としません。

しかし、クラスター分析の分析結果は、データファイルのケースの並び方が違うと、同 じデータ・セットを使っても、結果が異なることがあります。したがって、結果を再現す るためには、あらかじめ、SPSS のデータファイル上でケースの並びを同一にしておく必 要があります\*。

\*達人 B 方式 (→ 1.4 達人への道へ行こう)に忠実にしたがうと、テキストファイルの 素データ・ファイルの並びからつねに出発することになるので、生成した SPSS データ・ ファイルを分析過程で並べ替えないかぎり、このような心配はありません。しかし、なん らかの事情で、SPSS データ・ファイルを素データ・ファイルとして扱い(→ 2.3.2 SPSS データファイルを入手した場合、23 異なる形式のデータファイルの変換を参照)、分析過 程で上書きしてしまうと、並べ替え問題が生じます。

また、クラスター分析の結果を検討するのに、クラスター番号順に並び替えて、千ケー スの一覧表をつくりたい場合もあるでしょう。

ここでは、ケースの並べ替え sort cases と一覧表の作製 report について述べます。

22.2 SPSS データ・ファイル上でのケースの並べ替え

たとえば、v1 という変数をキーとして、昇順(値の小さい方が先に来るように)にケ ースを並べ替えたい場合には、

sort cases v1.

を実行します。

一般的には、つぎのようになります。昇順はデフォルトですが、変数名の後ろに(a)と 指示してもできます。降順の場合には(d)と指示します。

昇順

sort cases 変数名.

降順

sort cases 変数名 (d).

変数名のところに変数リストを入れると、複数の変数をキーとして並べ替えができます。

sort cases は、SPSS データ・ファイル上で、ケースの並べ替えをするだけなので、デー タ・ファイルの覗かないかぎり、結果は見えません。

22.3 一覧表(報告書)の作製

いくつかの変数について、ケースごとの一覧表をつくる場合に、report コマンドを使い ます。

たとえば、市区町村データについて、市区町村名 area をラベルで、クラスター番号を 示す変数 clu95a7 をクラスター番号で、一覧表にしたい場合、

report /format automatic list/ variables area (label) clu957a.

とします。一般形式は、

report /format automatic list/ variables 変数名1(label) 変数名2 (label).

となります。(label)を削除すれば、コードが出力されます (値ラベルを貼っていなければ、 もちろん label のオプションは無効です)。また、変数を並べすぎると、表に収まりきれな くなり、出力できないというメッセージが出ます。 format を具体的に指示することもでき るはずですが、やったことはありません。必要な人は、研究してみてください。

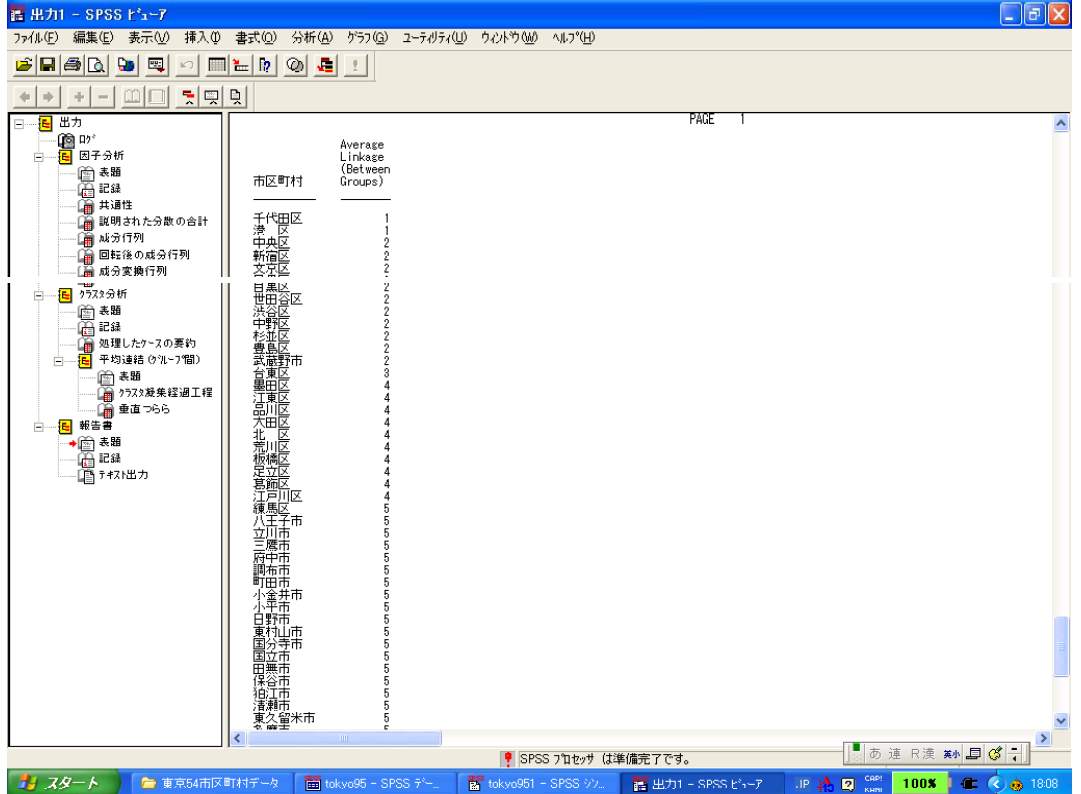

図 22.1 report コマンドの出力結果の例